# **StudiGuide Eure France Antworten!**

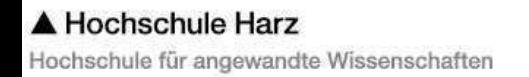

#### **Herzlich willkommen, liebe Studierende!**

Mit diesem StudiGuide wollen wir euch einen kompakten Ratgeber für alle eure Fragen zum Studienbeginn am Campus Halberstadt geben.

Wir wissen wie aufregend der Start in das Studium ist und wie viele unter- schiedliche Eindrücke ihr gleich am Anfang sammelt. Aber seid beruhigt, so geht es jedem "Ersti". Darum wollen wir hiermit wichtige Fragen und bestehen- de Wissenslücken mit gezielten Antworten und Informationen füllen.

Dafür haben wir Informationen über Praktikum, Prüfungen oder Gesetzestexte zusammengetragen und unsere eigenen Erfahrung mit in diesen Guide aufgenommen.

Der StudiGuide soll euch helfen, den Studienbeginn leichter und unkompliziert erleben zu können, ohne zu viel Zeit mit den "Basics" verlieren zu müssen.

Wenn trotz allem noch offene Fragen bleiben oder Einzelheiten unverständlich sind, könnt ihr jederzeit weitere Hilfe bei den zuständigen Ansprechpartnern aus unserer Liste bekommen, die Dozenten in den Sprechzeiten besuchen und natürlich immer die Studenten aus den höheren Semestern ansprechen und fragen, fragen, fragen!!!

Wir wünschen euch viel Erfolg im Studium!

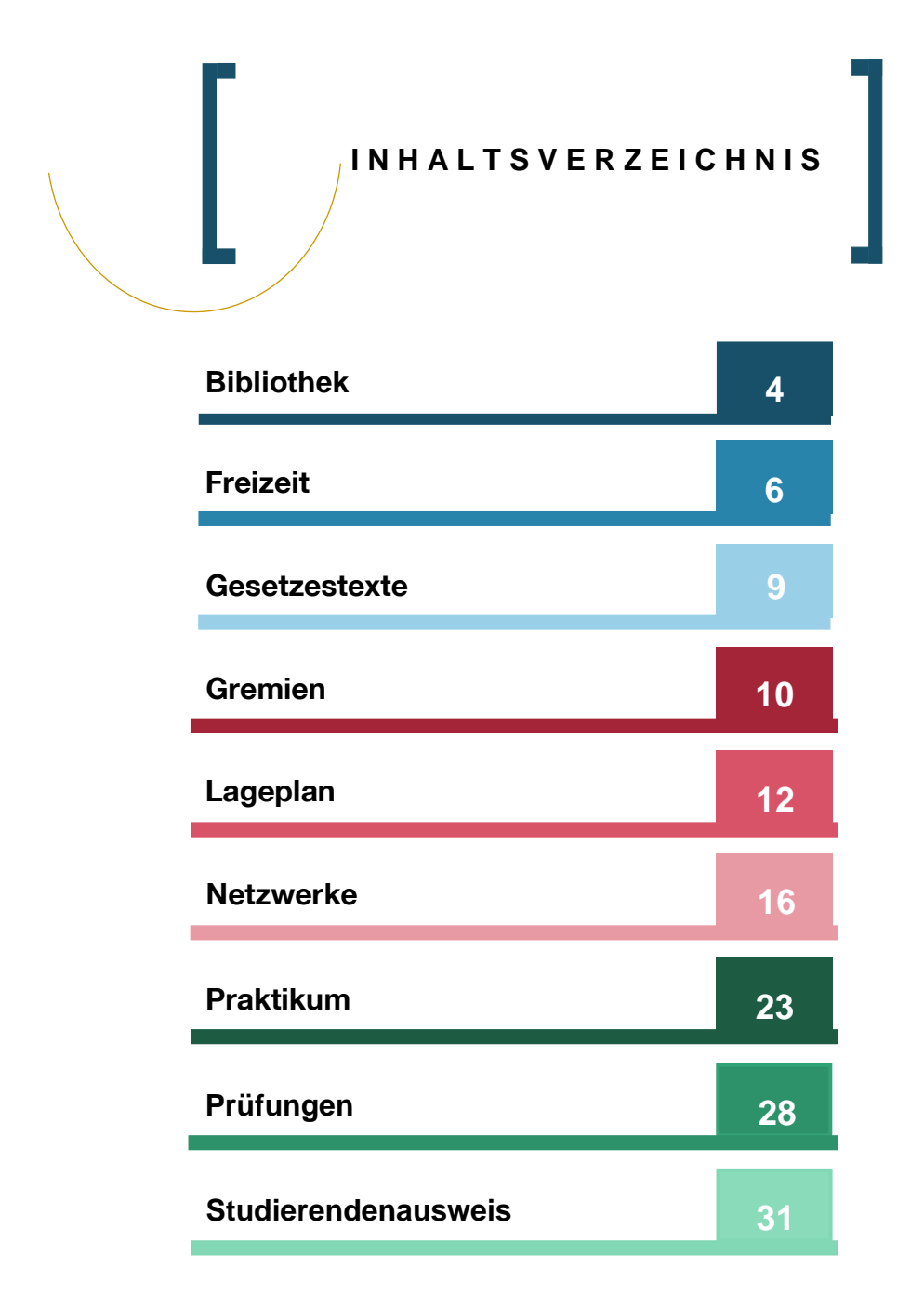

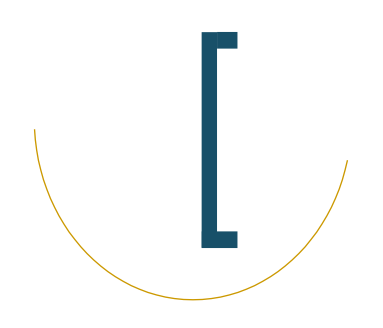

#### **B I B L I O T H E K**

# **VO R B E M E R K U N G**

Für Studierende der Hochschule Harz in Halberstadt ist eine<br>Bibliothek für Recherche-Recherchetätigkeiten eingerichtet worden. Dort wird euch eine Vielzahl an Fachliteratur, unter anderem aus den Bereichen Wirtschafts-, Verwaltungs-,

Rechtswissenschaften und Psychologie, kostenlos zur Verfügung gestellt.

Zudem werden Fachzeitschriften und Tageszeitungen ausgelegt. Außerdem wird euch die Möglichkeit geboten, die vor Ort stehenden PCs mit Internetzugang, E-Books sowie Online-Datenbanken zu nutzen.

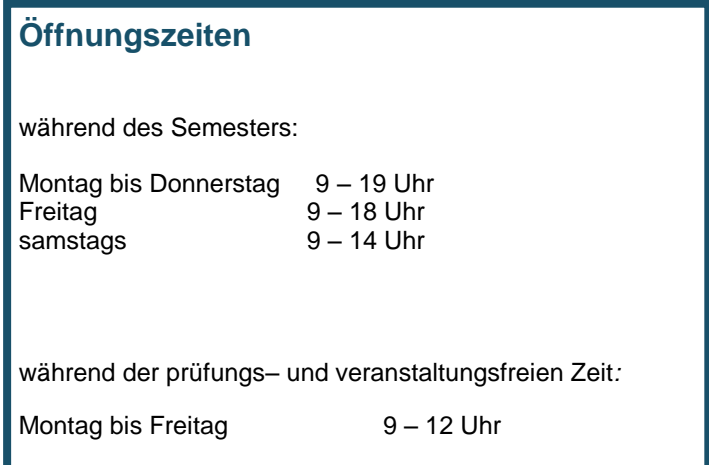

# **R U B R I K E N**

#### **Obergeschoss**

- R Rechtswissenschaften<br>V Verwaltungswissenscha
- Verwaltungswissenschaften
- W Wirtschaftswissenschaften

#### **Erdgeschoss**

#### - Information / Verbuchung

- Lesesaal
- Internet (5 PCs) / Recherche-Arbeitsplätze
- Zeitungen / Zeitschriften (u. a. Die Welt, Die Zeit, Welt am Sonntag, Generalanzeiger, Focus, Zeit Campus)

# **Tipp:**

Eine Verlängerung ist bis zu 6-mal möglich (telefonisch, persönlich oder über Internet), soweit keine Vormerkungen anderer vorliegen. Überzogene Medieneinheiten werden gebührenpflichtig gemahnt.

# **A U S L E I H E**

**Bei der Ausleihe ist der Studentenausweis vorzulegen!** Studenten 28 Tage, 30 Bücher Praktikanten 72 Tage, 30 Bücher Abschlussarbeiten 180 Tage, 40 Bücher

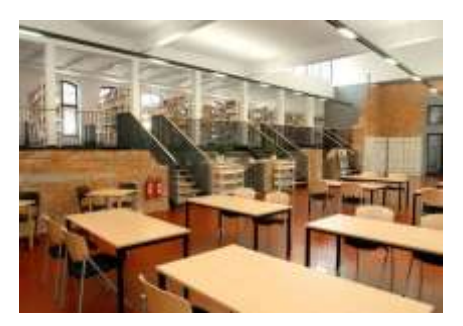

#### **Untergeschoss**

- **A** Sprachen, Belletristik, Allgemein
- **S** Sozialwissenschaften Gebundene Zeitschriften Loseblattsammlunge n Kopierer **Toilette**

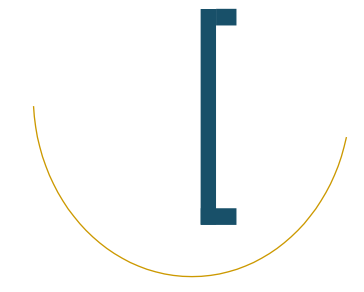

# **F R E I Z E I T**

### **N A C H T L E B E N**

(Bakenstraße 2)

(Bakenstraße 4)

**Papermoon** Bar, Live-Musik (Bakenstraße 63)

(Spiegelstraße 24)

(Am Johanniskloster 9)

#### **K I N O**

Alte Kanzlei **Bar, Cocktails, Lounge** 

**CaféCanapé** Studentenkneipe mit Bar, Kicker, X-<br>(Lichtengraben 15) Box, Fußball-Live-Übertragung Box, Fußball-Live-Übertragung

**Maxim** Bar, Cocktails, Tanzen

**Spucknapf** Musikkneipe, Bar, Disco

**Zorae.V.** Bar, Live-Musik, Kicker, Fahrradwerkstatt

**Zuckerfabrik** Montag bis Mittwoch 6,50 € (Gröperstraße 88) Freitag bis Sonntag 7,50 € Donnerstags ist Kinotag für 4,90 €

# **SPORT**

**Hochschulsport** Badminton, Jogging, Fußball, Tennis, Volleyball, Kraft – und Ausdauertraining, Squash, Tischtennis

**Bowling "**City Bowling" (in der Rathauspassage) mit Bowling, Billiard, Snooker, Airhockey, Dart

> Zippel am Friedhof (Gröperstraße 81) mit Bowling, Billiard, Bar

**Sealand + Freizeit und Schwimmen, Sauna, Klettern, Sqaush, Tennis, Sportzentrum "FSZ"** Tischtennis

(Gebrüder- Rehse- Straße 12)

**FILL ATTY** APP

(große Ringstraße 50- 51)

**Halberstädter See** Natursee zum Schwimmen und Entspannen mit (Rote Föhr 1) Sandstrand, Tischtennis, Beachvolleyball, Bootsverleih

7

**Sportfactory Zuckerfabrik** Krafttraining, Fitnesskurse und mehr

**Easy Fitness** Krafttraining, Fitnesskurse und mehr

# **Tipp**

Viele Infos zu Ausflugzielen und Freizeitangeboten könnt ihr in der Halberstadt Information finden (Hinter dem Richthause 6, am Rathaus).

# **K U L T U R & A U S F L U G S Z I E L E**

 $(SpiegelstraBe 20a)$ 

(am Burchardikloster)

**TheaterdesNordharzerStädtebundes** Großes Haus Halberstadt und

**John Cage Projekt** Das längste Orgelstück der Welt

**Spiegelsberge / Klusberg Naturpark zum Spazieren und Naturpark zum Spazieren und** Radfahren, verschiedene Aussichtspunkte wie Bismarckturm, Gläserner Mönch, Klusfelsen

Tiergarten Halberstadt

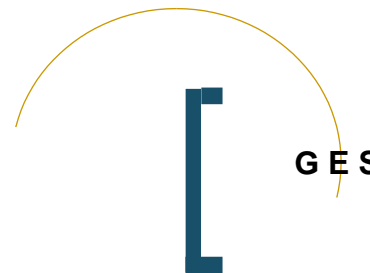

# **G E S E T Z E S T E X T E**

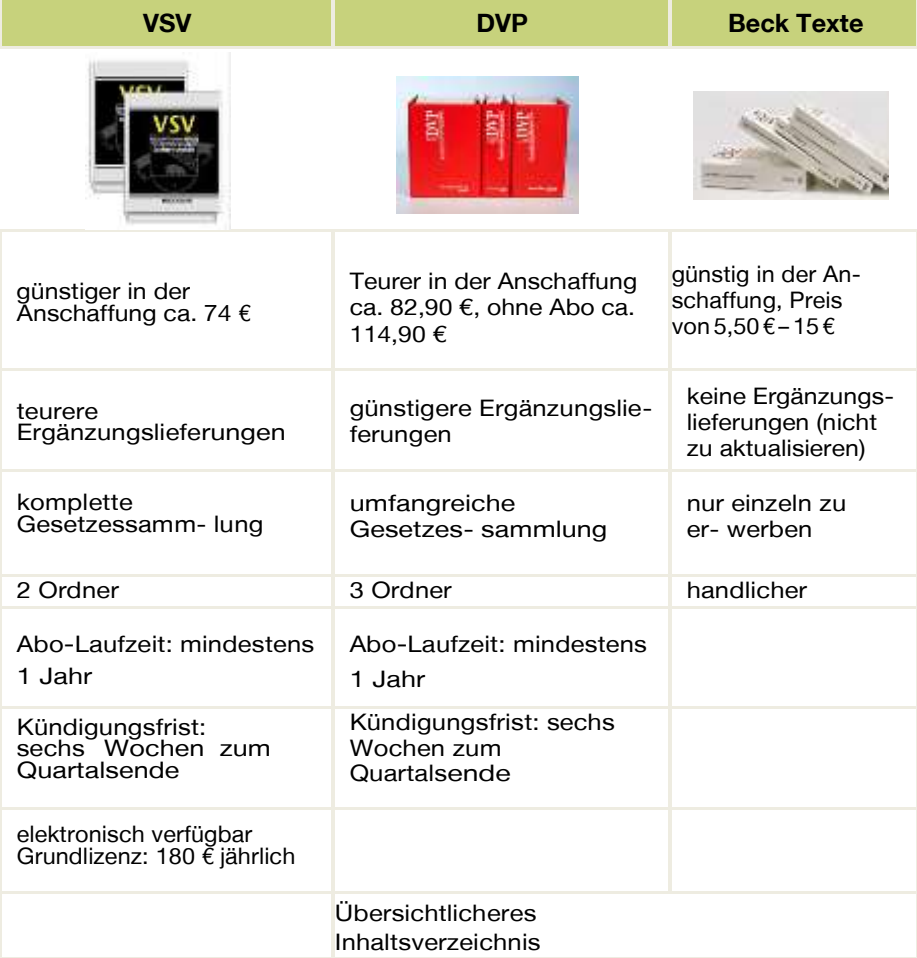

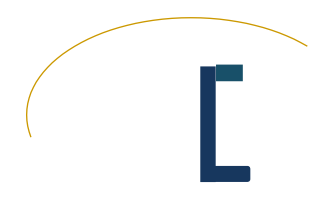

# **G R E M I E N**

#### **S T U D I E R E N D E N R A T**

Der Studierendenrat, kurz StuRa, ist ein unabhängiges und überparteiliches Gremium der Hochschule Harz. Seine 13 studentischen Mitglieder werden jährlich von den Studierenden auf den Campussen Wernigerode und Halberstadt gewählt.

Ziel des StuRa ist es, die Interessen und Belange aller Studierenden zu vertreten und aktiv bei der politischen und kulturellen Gestaltung des Hochschullebens mitzuwirken. Darüber hinaus trägt er in Zusammenarbeit mit überregionalen Studierendenräten dazu bei, die allgemeine Studiensituation positiv zu beeinflussen.

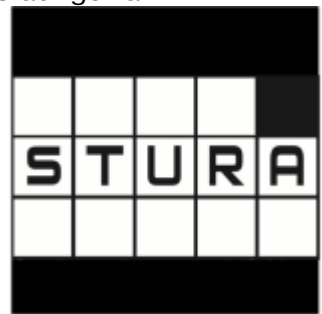

Gleichzeitig ist der StuRa das übergeordnete Gremium aller studentischen Initiativen und verantwortlich für die gerechte Verteilung der studentischen Beiträge und staatlichen Zuschüsse. So werden Veranstaltungen und Projekte der studentischen Initiativen und anderer Vereinigungen unabhängig ihrer inhaltlichen Ausrichtung finanziell und personell gefördert.

# **F A C H S C H A F T S R A T**

Der Fachschaftsrat ist die gewählte Vertretung der Studierenden des Fachbereichs Verwaltungswissenschaften und vertritt eure Interessen. Dazu gehört auch das Organisieren von Partys, aber vor allem die Hilfe in allen studentischen Belangen.

Der FaRa ist immer der erste Ansprechpartner für alle Fragen zum Studium und Studentenleben. Die Mitglieder des Fachschaftsrates des Fachbereichs Verwaltungswissenschaften bieten euch immer ein offenes Ohr und helfen aktiv, auftretende Probleme zu lösen.

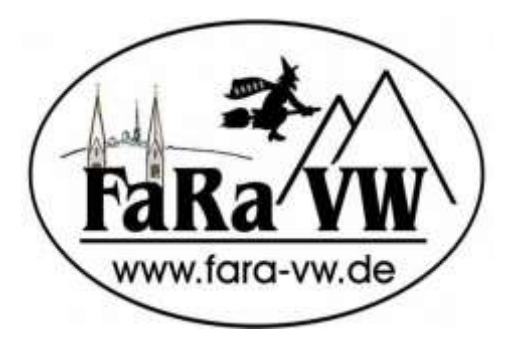

#### **Tipp:**

Nutzt die Sprechzeiten des FaRa!

Diese finden regelmäßig in der Vorlesungszeit im Büro des FaRa (S011) statt. Dienstag und Donnerstag 13 bis 13.30 Uhr und nach Vereinbarung.

Anderweitig erreicht ihr den FaRa unter der E-Mail fachschaft-vw@hs-harz.de oder unter folgender Telefonnummer: 03943-659-425.

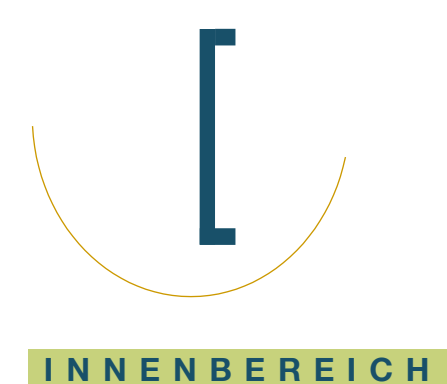

**L A G E P L A N**

# **E R D G E S C H O S S**

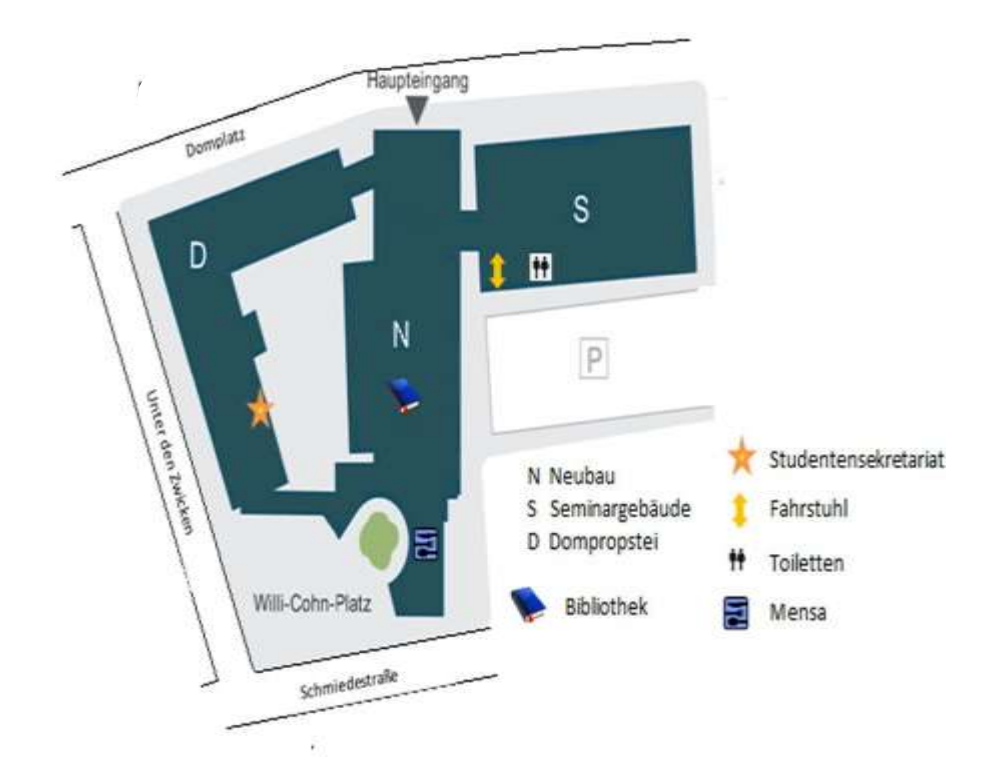

# **1. O B E R G E S C H O S S**

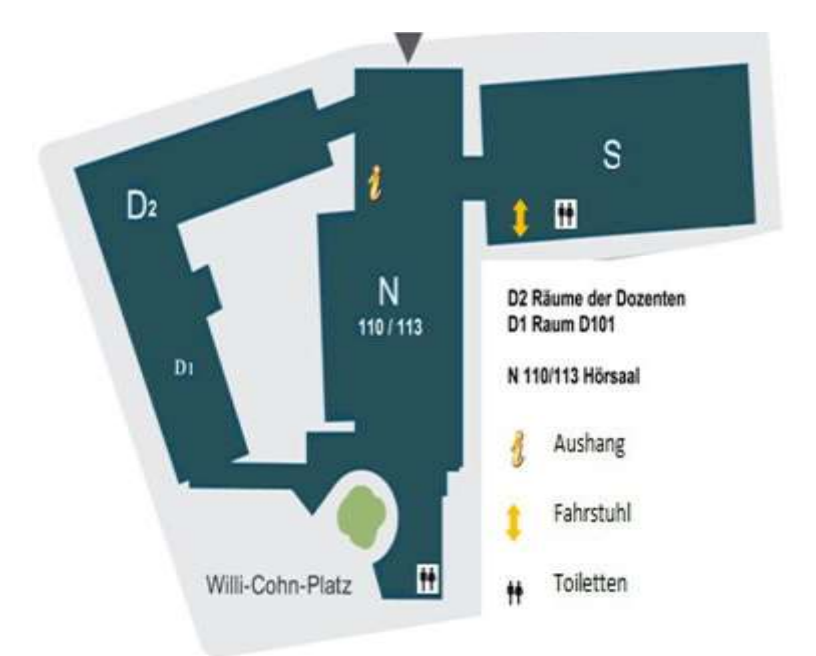

# **Tipp:**

Im 2. Obergeschoss findet ihr die PC-Labore, die ihr benutzen könnt.

Öffnungszeiten:

montags - donnerstags bis 21 Uhr

freitags: bis 18 Uhr samstags: 9 Uhr bis 14 Uhr

#### **V O R B E M E R K U N G**

Um euch die morgendliche Parkplatz- suche etwas zu erleichtern, haben wir euch eine Übersicht über kostenlose Parkmöglichkeiten in in Hochschulnähe herausgesucht.

#### **TIPP**

Achtet beim Parken ant Düsterngraben darauf, nur ir den vorgesehen Parkflächen zu stehen. Ein Strafzettel kann bis zu 15 € kosten. Das Ordnungsamt ist täglich

unterwegs.

- 1. Düsterngraben/unter der Peterstreppe
- 2. Hoher Weg 4
- 3. Kulkstraße
- 4. Am Kulk
- 5. Bakenstraße
- 6. Judenstraße
- 7. Bödcherstraße
- 8. Franziskanerstraße
- 9. Parkplatz der IKK, Hoher Weg 14 c, 2 € am Tag

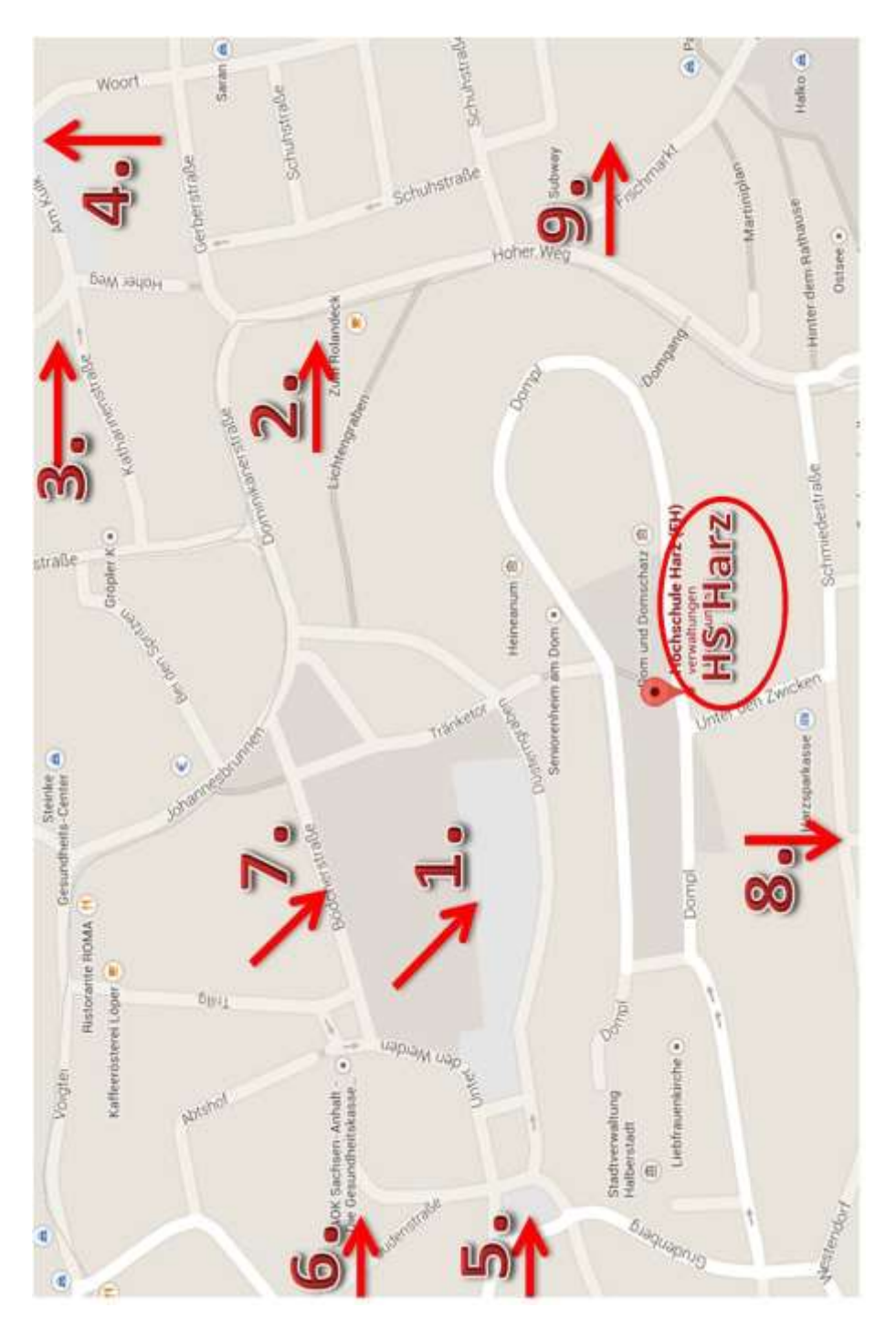

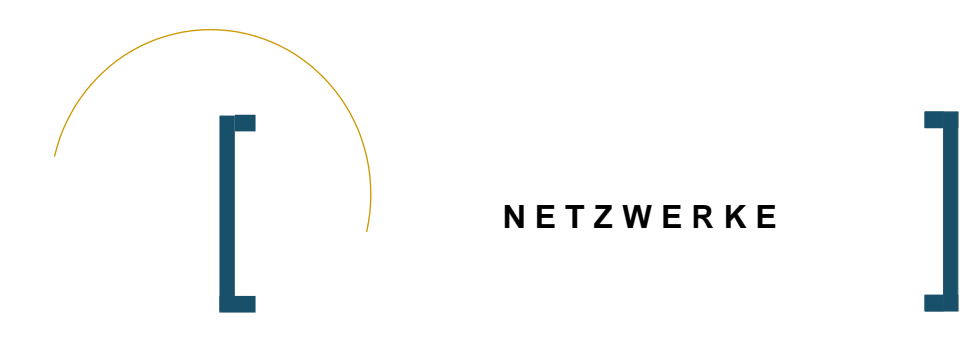

Die Hochschule bietet den Studenten zur Bereitstellung von Informationen sowie für die Verwaltung von Lehrveranstaltungen verschiedene Netzwerke.

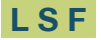

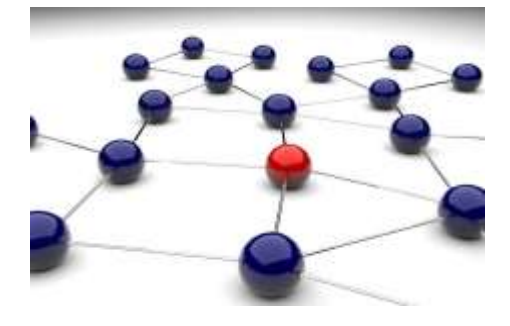

Das LSF-Portal ist zentraler Bestandteil zur Organisation des Hochschulalltags der Hochschule Harz. Es umfasst für euch wichtige Themen, wie die Studiumssowie Prüfungsverwaltung, Vorlesungspläne, ausfallende Veranstaltungen sowie wichtige Listen zum Prüfungsplan. Bei der Sektion "Mein Vorlesungsplan" werden euch eure Stundenpläne automatisch zur Verfügung gestellt. Ebenfalls könnt ihr unter "Anzeigeoptionen" den Stundenplan u.a. in der Vorlesungszeitansicht, Vorlesungsfreie Zeit, Semesterzeitansicht umstellen.

Unter ,,ausfallende Veranstaltungen" könnt ihr einsehen, welche Seminare und Vorlesungen, tagesaktuell sowie demnächst ausfallen werden.

Klickt ihr auf den Button "Studiumsverwaltung" gelangt ihr zu zwei besonders wichtigen Themengebieten. Zunächst zur Kategorie "Bezahlen & Rückmelden" und zum anderen zum Bereich "Studienbescheinigungen".

Hinter dem Begriff "Studienbescheinigungen" verbergen sich wichtige Dokumente zum Download.

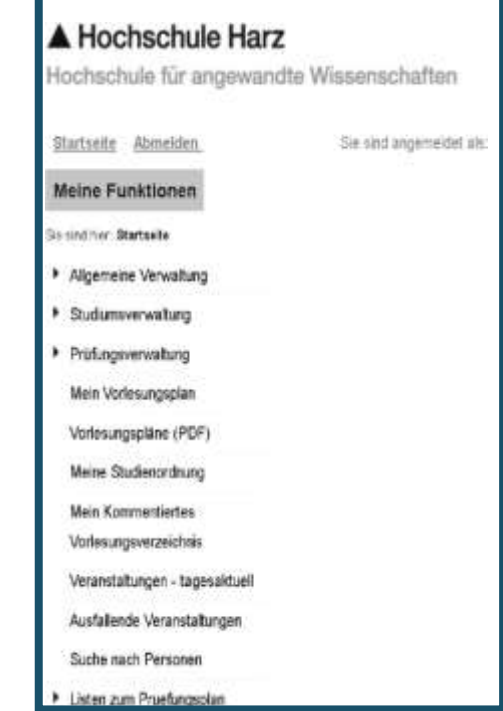

Bei "Bezahlen & Rückmelden" erfolgt eure Rückmeldung für das kommende Semester und die Entrichtung des Semesterbeitrages.

# **Tipp:**

Bei Semesterbeginn. vergesst nicht die Einstellungen rechts oben auf das Aktuelle umzustellen!

Ein weiterer wichtiger Punkt für euch im LSF-Portal ist die Prüfungsverwaltung. Hinterlegt sind Übersichten mit Informationen über angemeldete Prüfungen, eine Aufgliederung des Notenspiegels sowie eine Statistik dazu. Prüfungsbescheinigungen werden hier außerdem zum Download bereitgestellt.

### **S T U D . I P**

Stud.IP dient vor allem der Verwaltung eurer Veranstaltungen. Hier habt ihr unter anderem die Möglichkeit, euch den Veranstaltungen zuzuordnen und veranstaltungsrelevante Dateien herunterzuladen. Dafür wollen wir euch einen schnellen Überblick über die wichtigsten Funktionen geben.

#### A N M E L D U N G

Unter dem Link **https://studip.hs-harz.de**  könnt ihr euch mit der U-Nummer und eurem Passwort anmelden.

Nach der Anmeldung erscheint die Startseite. In der Kopfleiste seht ihr die verschiedenen Funktionen, die euch Stud.IP bietet. Über die darunter stehenden Kacheln gelangt ihr eben- falls schnell zu den einzelnen Funktionsbereichen.

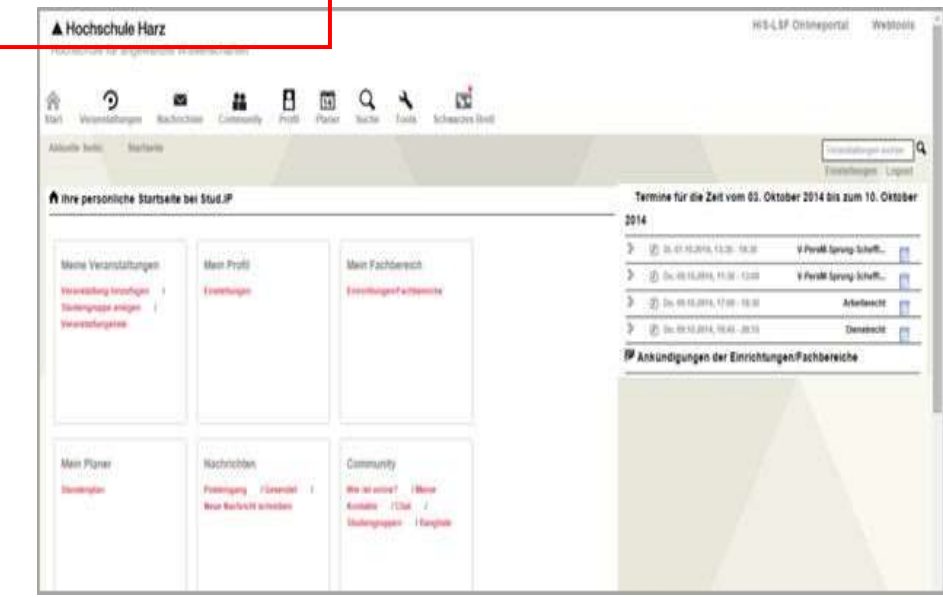

# V E R A N S T A L T U N G H I N Z U F Ü G E N

Klickt auf der Startseite die Kachel "Meine Veranstaltungen" "Veranstaltungen hinzufügen" an. Im Suchfeld könnt ihr dann nach dem Titel der Veranstaltung oder dem Namen des Dozenten suchen. In der Ergebnisanzeige klickt ihr auf den Titel der Veranstaltung. In der folgenden Anzeige tragt ihr euch über die rechte Infobox in die ausgewählte Veranstaltung ein.

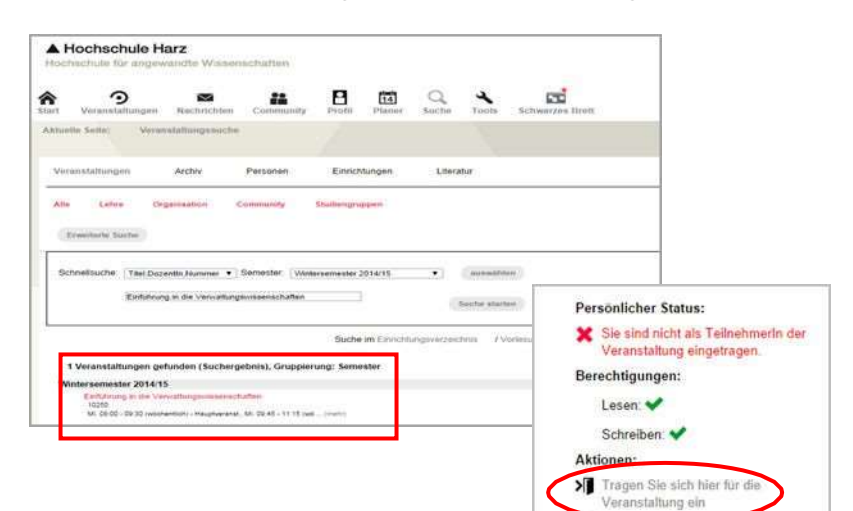

Unter "Veranstaltungen" findet ihr eine Übersicht der Veranstaltungen, in die ihr euch eingetragen habt. Durch Klicken auf den gewünschten Titel erhaltet ihr detaillierte Informationen zu dieser Veranstaltung.

#### **TIPP**

Um zu wissen, welche Veranstaltung die Richtige ist, vergleicht die Daten (Raum, Uhrzeit, Veranstaltungsnummer) mit denen auf eurem Vorlesungsplan. Für spätere Semester ist eben- falls zu beachten, dass auch die Vertiefungsrichtungen über Stud.IP zu wählen sind. Dabei geht ihr genauso vor, wie es oben beschrieben wurde.

2 Zurück zur letzten Auswahl Nur im Stundenplan vormerken

Neben detaillierten Informationen zu der gewählten Veranstaltung, erhaltet ihr auch eine Übersicht über verschiedene Rubriken wie dem Forum, TeilnehmerInnen, Dateien, Ablaufplan und Informationen.

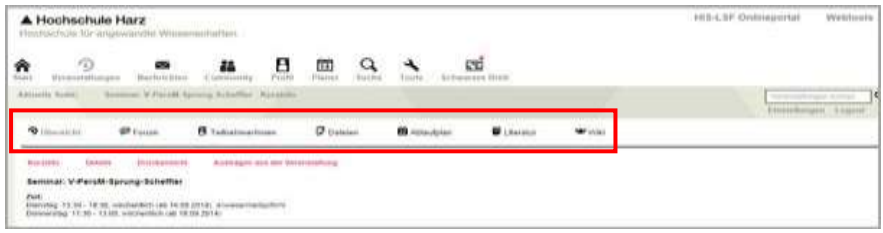

Über das Forum könnt ihr euch beispielsweise mit anderen Studenten über die Veranstaltung austauschen.

Die Rubrik "Dateien" beinhaltet Vorlesungsmaterial, welches von den Dozenten zur Verfügung gestellt wird. Auch könnt ihr eigene Dateien zu einer Veranstaltung hochladen.

#### **S P R E C H S T U N D E N B U C H E N**

Um einen Termin für eine Sprechstunde zu buchen, nutzen viele Dozenten die Funktion über Sud.IP. Dabei wählt ihr zunächst den gewünschten Dozenten. Über "Sprechstunden/Termine" habt ihr dann die Möglichkeit einen Sprechstundentermin zu buchen.

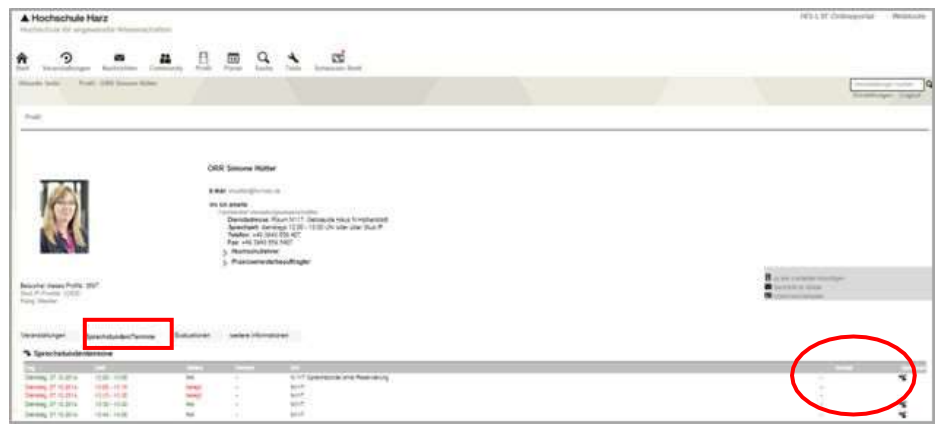

### **D A S S C H W A R Z E B R E T T**

Das Schwarze Brett, welches ihr über die Kopfleiste aufrufen könnt, dient dazu, nach Mitfahrgelegenheiten, gebrauchten Lehrbüchern, Lerngruppen und anderem zu suchen. Natürlich könnt ihr auch selbst Anzeigen erstellen.

### **H I L F E A N L E I T U N G E N**

Weitere Hilfeanleitungen findet ihr unter dem Link **https://studip.hs-harz.de/studip/dispatch.php/siteinfo/show/5** oder auf der Seite von Stud.IP in der Fußzeile.

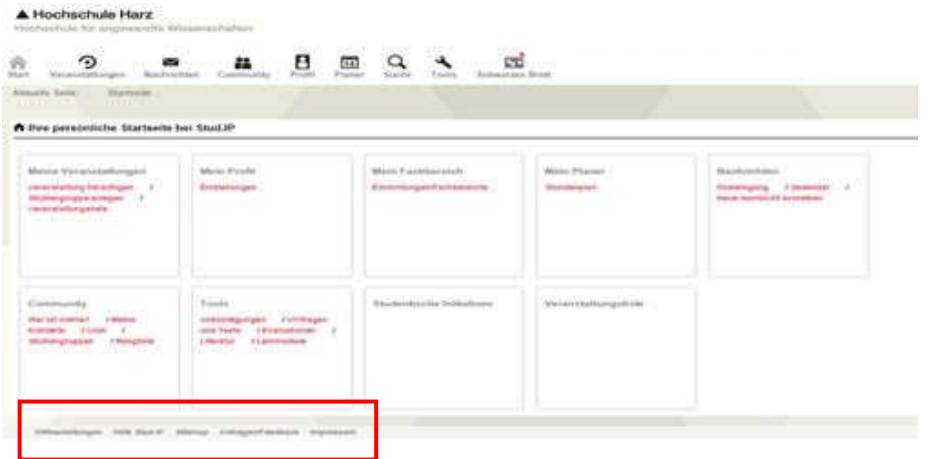

### **P O S T B O X**

Zimbra-Webclient ist eine umfassende Kommunikationsanwendung, die zuverlässige, leistungsstarke Funktionen für die Verwaltung von Mails, Adressbüchern, Kalendern, Aufgabenlisten und Dokumenten bietet. Es ist vergleichbar mit einem gewöhnlichen Email-Account, nur dass ihr euch mit eurer U-Nr. und Passwort von der Hochschule anmeldet.

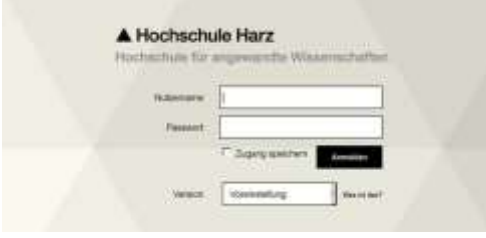

Um zum Zugang zu gelangen, müsst ihr euch auf der Hochschulseite mit euren Zugangsdaten anmelden und dann auf die Rubrik "Webmail" klicken oder ihr gelangt über die Internetseite [http://postbox.hs](http://postbox.hs-harz.de/)[harz.de](http://postbox.hs-harz.de/) dorthin.

Wenn ihr das Programm nicht nutzen möchtet, könnt ihr die Emails auch an euren privaten Email Account weiterleiten. Dazu geht ihr unter:

"Einstellung" "Mail"" "Mails empfangen". Dort gebt ihr eure Emailadresse ein.

Das Programm ist leicht zu bedienen und verständlich aufgebaut. Wer dennoch dabei Probleme hat, kann rechts oben in der Menüleiste auf Produkthilfe klicken und dort wird dem Benutzer Schritt für Schritt alles erläutert.

# **TIPP**

In die Postbox solltet ihr öfter reingucken, da dort wichtiae Informationen zu eurem Studium stehen

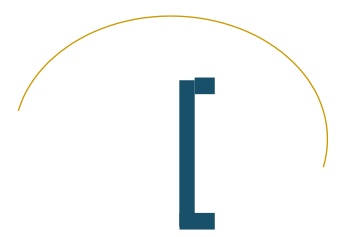

# **P R A K T I K U M**

#### **Welches Ziel haben eure Praktika?**

Ziel der Praktika ist es, Studium und Berufspraxis miteinander zu verknüpfen. Auf der Basis des erworbenen Grundlagenwissens sollen praktische Erfahrungen vermittelt und die Bearbeitung konkreter Probleme im angestrebten Berufsfeld ermöglicht werden. Das Praktikum im 4.Semester soll dabei auch zur weiteren Gestaltung des Studiums anregen.

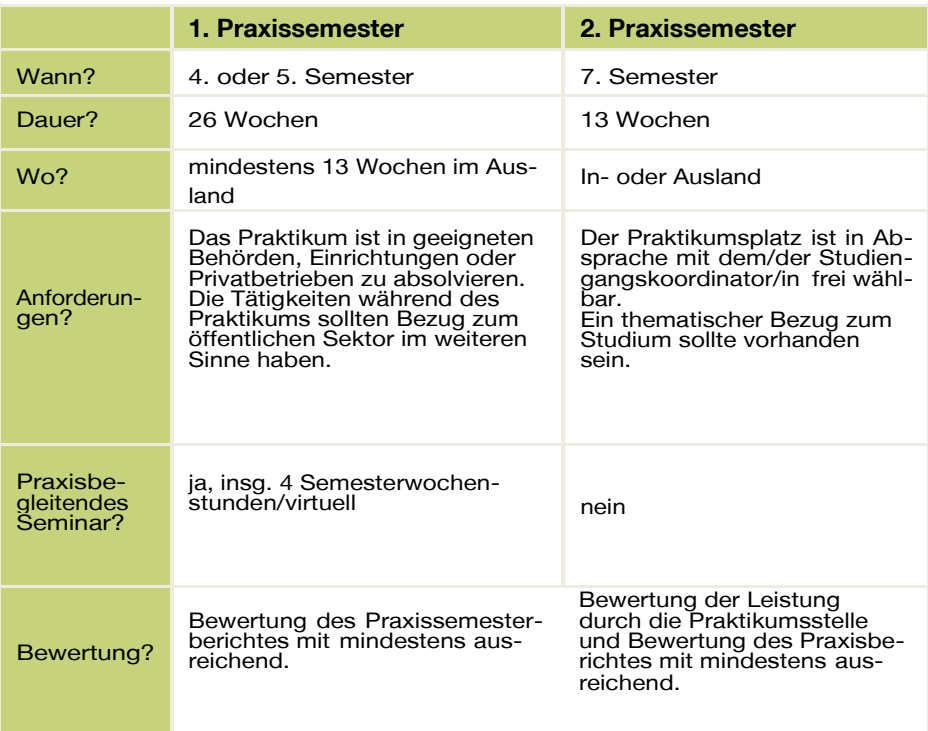

#### **Wie verteilen sich die Praktika im Studium? Europäisches Verwaltungsmanagement**

# **Öffentliche Verwaltung/ Verwaltungsökonomie**

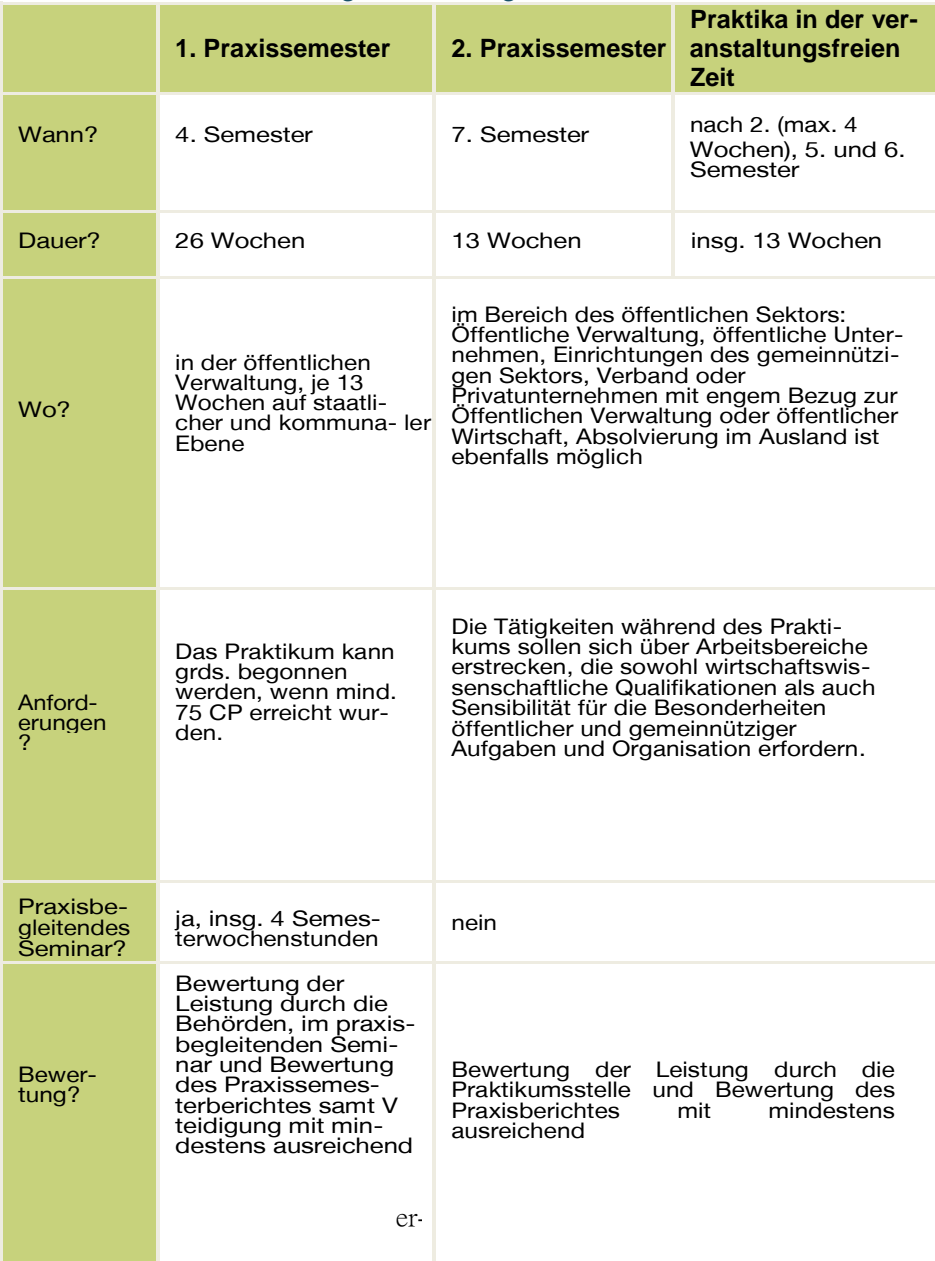

#### **Wo können die Praktika absolviert werden?**

Ihr könnt die Praktika in einer kommunalen oder staatlichen Behörde absolvieren. Staatliche Behörden sind alle Landes- und Bundesbehörden. Kommunale Behörden sind alle Verwaltungsbereiche der Gemeinden, Landkreise und kreisfreien Städte.

Das Bachelorpraktikum, Praktika in der veranstaltungsfreien Zeit sowie alle Praktika des Studiengangs "Europäisches Verwaltungsmanagement" können in privaten Unternehmen absolviert werden, sofern ein Bezug zum Studium besteht.

Zwischen den Studiengängen gibt es folgende Unterschiede:

#### **Europäisches Verwaltungsmanagement**

Die Studierenden des Studiengangs "Europäisches Verwaltungsmanagement" müssen mindestens 13 Wochen ihres Praktikums im Ausland verbringen.

#### **Öffentliche Verwaltung und Verwaltungsökonomie**

Im 4. Fachsemester sind 26 Wochen Praktikum zu absolvieren, die zur Hälfte bei einer deutschen staatlichen und kommunalen Behörde stattfinden. Die Reihenfolge könnt ihr selbst festlegen.

Es sind insgesamt 52 Wochen Praktikum zu absolvieren, um den Anforderungen der Bachelor-Praktikumsordnung gerecht zu werden.

#### **Wie finde ich geeignete Praktikumsplätze?**

Ihr seid verpflichtet, euch um einen angemessenen Praktikumsplatz selbst zu bemühen. Dabei werdet ihr durch die Praktikumsbeauftragte Frau ORR`in Hütter unterstützt. Eine Liste geeigneter Praktikumsplätze findet ihr auf der Seite der Hochschule Harz. Eine gute Quelle ist zum Beispiel auch die Stelle des Statistischen Landesamtes des Landes Sachsen- Anhalt.

#### **Was sind die Voraussetzungen für die Aufnahme in das Praxissemester?**

Für die Aufnahme in das Praxissemester gibt es keine<br>Finschränkungen, Jedoch müsst ihr bis zur Abgabe des Einschränkungen. Jedoch müsst ihr bis Praxissemesterberichts mindestens 75 Credit Points erreicht haben, um diesen dann verteidigen zu können. Den Praktika gleichwertige Tätigkeiten, die vor dem Beginn des Studiums erbracht worden sind, können im Ausnahmefall angerechnet werden. Jedoch gilt dies nicht für die abgeschlossene Ausbildung, sondern nur für die Zeit die ihr danach in eurem erlernten Beruf gearbeitet habt. Für die Anrechnung ist ein Antrag beim Prüfungsausschuss, z. Hd. Herrn Prof. Dr. Franz, zu stellen und euch können bei Bewilligung die 13 Wochen Praktikum in der veranstaltungsfreien Zeit erlassen werden.

#### **Ist ein Praktikumsvertrag abzuschließen?**

Ja, vor Beginn des Praktikums schließt ihr mit eurer ausgewählten Praktikumsbehörde Ausbildungsvertrag für das Praktikum ab.

Diesen Vertrag findet ihr auf der Homepage im Downloadcenter.

#### **Gibt es ein praxisbegleitendes Seminar?**

Während des Praktikums im vierten Semester ist von euch ein praxisbegleitendes Seminar mit einem Umfang von vier Semesterwochen- stunden zu belegen und mit Erfolg zu absolvieren.

Das praxisbegleitende Seminar wird für den Studiengang

"Europäisches Verwaltungsmanagement", auch in Blockform oder virtuell

angeboten werden.

#### **Wie erfolgen die Bewertung und Anerkennung der Praktika?**

Der Praxissemesterbericht ist von euch während des Praktikums oder unmittelbar nach dem Praktikum im vierten Fachsemester anzufertigen und bis zu einem bestimmten Zeitpunkt, der vorher bekannt gegeben wird, abzugeben. Die Verteidigung des Praxissemesterberichts findet in der darauffolgenden Prüfungsphase statt.

Sie besteht aus einer mündlichen Zusammenfassung (etwa 10 Minuten) und sich anschließenden Fragen vom Dozenten. Die fachliche

Betreuerin bzw. der fachliche Betreuer legt die Anforderungen an die Form des Praxissemesterberichtes fest.

Die Bewertung des praxisbegleitenden Seminars und die Bewertung des Praxissemesters durch den Praktikumsbetrieb mit ausreichend (4,0) oder besser ist die Voraussetzung für die Annahme des Praxissemesterberichtes.

# **Tipp:**

Denkt daran euch rechtzeitig, ca. ein halbes Jahr vorher, zu bewerben. **Ihr** könnt auch frühzeitig telefonisch nachfragen.

Wenn ihr kurz vor Praktikumsbeginn noch keinen Praktikumsplatz gefunden habt, dann wendet euch schnellstmöglich an den Praktikumsbeauftragten.

Weitere Anmerkungen zum Thema Praktikum findet ihr auf der Hochschulhomepage.

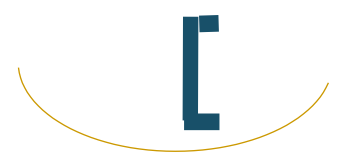

# **P R Ü F U N G E N**

Alle Grundlagen für eure Prüfungen findet ihr in der Prüfungsordnung! Hier könnt ihr auch einsehen, wie viele Credit Points (CP) ihr für die jeweilige Prüfung bekommt.

#### **H I N W E I S E**

Für jede Prüfung müsst ihr euch anmelden. Den Anmeldungszeitraum findet ihr direkt auf der Homepage unter dem Semesterzeitplan. Dieser umfasst ca. eine Woche. Keine Sorge, ihr werdet zusätzlich per E-Mail informiert, ab wann und wie lange ihr euch anmelden könnt. Außerdem informiert euch der FaRa über Facebook.

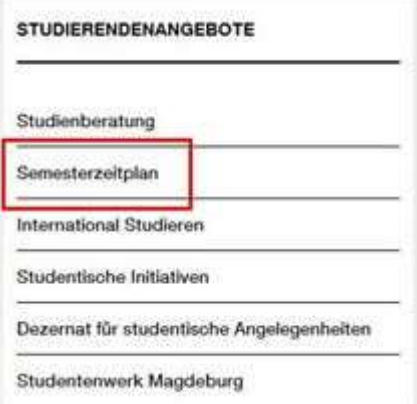

Ihr müsst jede Prüfung im LSF einzeln, bei eurem zuständigen Dozenten anmelden.

Habt ihr euch für eine Prüfung angemeldet, wollt diese aber doch nicht schreiben, könnt ihr auf dieselbe Weise von der Prüfung zurücktreten. Der Abmeldungszeitraum ist ca. eine Woche länger, als der zum Anmelden.

Die Prüfung kann so um ein, aber höchstens zwei Semester geschoben werden.

Eure Prüfungsergebnisse findet ihr dann ebenfalls im LSF-Portal. Das dauert von Dozent zu Dozent unterschiedlich lange. Von 5 Tagen bis 2 Monaten kann alles dabei sein.

# **P R Ü F U N G S V O R B E R E I T U N G**

Eine effektive Methode zur Vorbereitung auf eure Prüfungen ist das Lernen in einer Lerngruppe. Ihr habt noch keine Lerngruppe? Fragt doch einfach mal bei Stud.IP oder ihr fragt Studenten aus dem höheren Semester, ob jemand noch Übungsfälle oder -aufgaben hat. Vielleicht erhaltet ihr auch so wichtige Hinweise zum Ablauf der Prüfung und zur Anforderung des DozentInnen.

Eine weitere Möglichkeit zur Vorbereitung auf die Prüfungen, ist ein **Tutorium**. Hier üben Studenten meist höherer Semester mit euch den Stoff, den ihr in der Lehrveranstaltung habt. Ob ein Tutorium an- geboten wird, erfahrt ihr direkt in der Lehrveranstaltung oder ihr fragt einfach euren DozentInnen.

#### **Tipp:**

Ihr seid krank, fühlt euch nicht wohl und könnt an einer Prüfung nicht teilnehmen?

Dann braucht ihr ein ärztliches Attest. Dieses findet ihr auf der Homepage im Dokumentencenter. (ACHTUNG EINLOGGEN!)

Euer Arzt muss das Attest ausfüllen. Ihr sendet es dann per Post an die Hochschule oder werft es in den Briefkasten vor dem Studentensekretariat.

# **B A F Ö G**

Nach dem 4. Semester müsst ihr als BAföG-Empfänger eine Leistungsübersicht einreichen, da das BAföG-Amt von euch 100 CP fordert . Diese könnt jeder Zeit im LSF abrufen.

#### Meine Funktionen

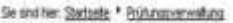

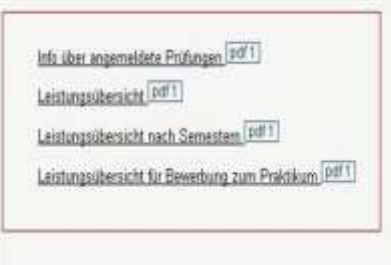

# **TIPP**

Stellt euren Antrag sehr pünktlich (ab Juni), damit die Zahlung NICHT un-terbrochen wird.

Habt ihr keine 100 CP erreicht, so könnt ihr vom Prüfungsamt das "Formblatt 5' ausfüllen lassen.

Ihr findet das unter [www.studentenwerk-magdeburg.de.](http://www.studentenwerk-magdeburg.de/)

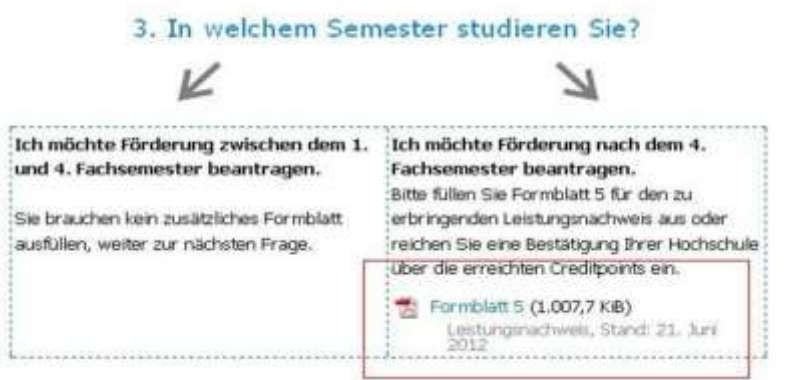

Dafür müsst ihr mindestens 75 CP erreicht und das Praxissemester (4. Semester) erfolgreich absolviert haben. Euch können dann vorab 25 CP für das Praxissemester angerechnet werden. Die endgültige Entscheidung darüber trifft jedoch das Prüfungsamt.

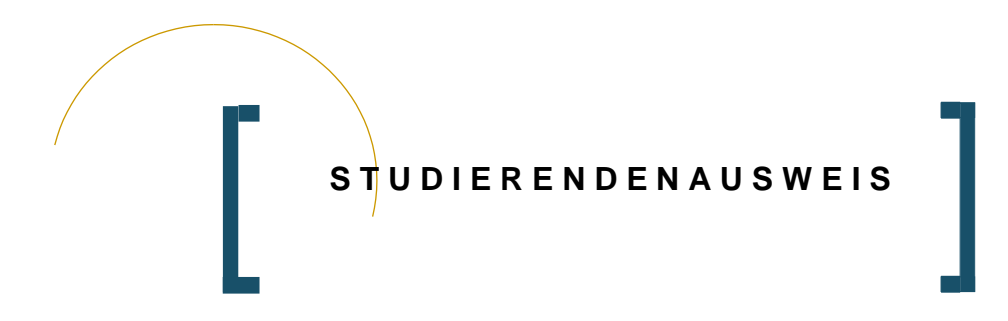

Jeder Studierende der HS Harz erhält zum Studienbeginn einen Studierendenausweis in Form einer Chipkarte. Die Karte weist euch als Studierende der HS Harz aus.

Der Studierendenausweis dient einerseits zur Nutzung als Semesterticket und als Zahlungsmittel in der Mensa sowie für die Bibliotheknutzung und zur Nutzung für die Drucker und Kopierer in den Hochschulgebäuden.

Als Semesterticket dient der Studierendenausweis uns auch außerhalb der Hochschule. Ihr könnt damit die öffentlichen Verkehrsmittel in Halberstadt um- sonst nutzen. Weiterhin bekommt ihr bei vielen Freizeitangeboten, wie Kino etc., vergünstigten Eintritt. In der Mensa und in der Bibliothek müsst ihr jeweils nur einfach euren Studierendenausweis vorzeigen.

# **Tipp:**

Es müssen mindestens  $5 \in \mathbb{R}$  in Form von Geldscheinen aufgeladen werden. Münzen werden nicht angenommen.

Bevor ihr den Studierendenausweis jedoch als Zahlungsmittel in der Mensa einsetzen könnt, muss Geld auf die Karte geladen werden. Der Terminal dafür steht direkt neben dem Eingang der Mensa. Die Karte muss dafür wie abgebildet eingesteckt wer- den und dann könnt ihr das Geld in den dafür vorgesehenen Schlitz stecken. Ein Nachteil ist dabei jedoch, dass ihr nur Geldscheine benutzen könnt.

# **Tipp:**

#### Am

Haupteingang (Domplatz) findet ihr einen weiteren Terminal, bei dem ihr die Gültiakeit ohne Passwort bedrucken könnt.

Zu jedem Semesterbeginn müsst ihr euren Studierendenausweis neu aktivieren, also eine neue Gültigkeitsdauer aufdrucken lassen. Dieses könnt ihr am Selbstbedingungsterminal im Haus N am Eingangsbereich machen. Dafür muss bei Erstbenutzung eine 5-stellige PIN eingegeben werden, welche ihr euch vorher ausdenken müsst. Diese PIN solltet ihr euch gut merken, da sie jedes Mal bei der Benutzung des Terminals benötigt wird. Danach könnt ihr unter dem Menüpunkt "Karte" die Gültigkeitsdauer drucken lassen.

Weiterhin könnt ihr am Terminal den Immatrikulationsbogen

(Immatrikulationsbescheinigung, BAföG-Bescheinigung, Passwort/u-Nummer) und eine Leistungsübersicht ausdrucken und die Zutrittssteuerung (z. B. Rechenzentrum, Sprachlabor) ist darüber auch möglich.

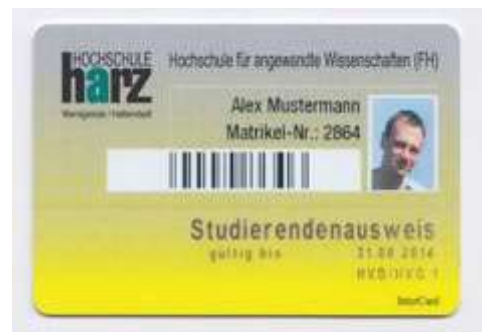

Nach Beendigung der Zugehörigkeit zur Hochschule darf der Studierenden ausweis nicht mehr genutzt werden. Er muss dann unaufgefordert im Dezernat für studentische Angelegenheiten zurückgegeben werden.

Ein Verlust des Studierendenausweises muss sofort dem Dezernat für studentische Angelegenheiten gemeldet werden.

# A B B I L D U N G S V E R Z E I C H N I S

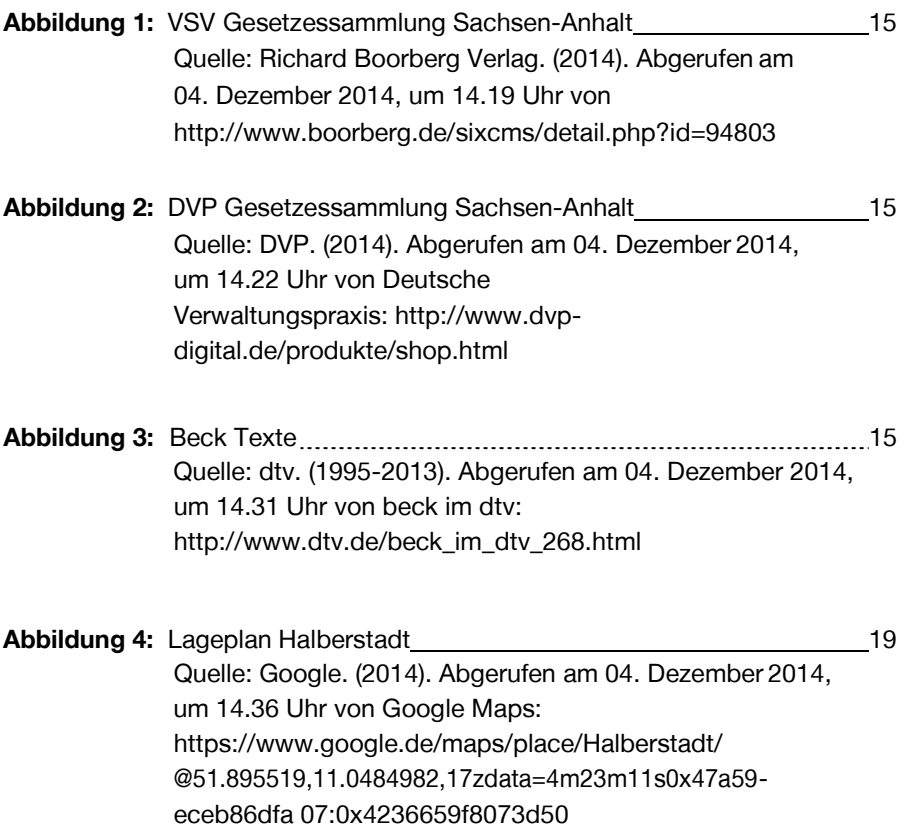

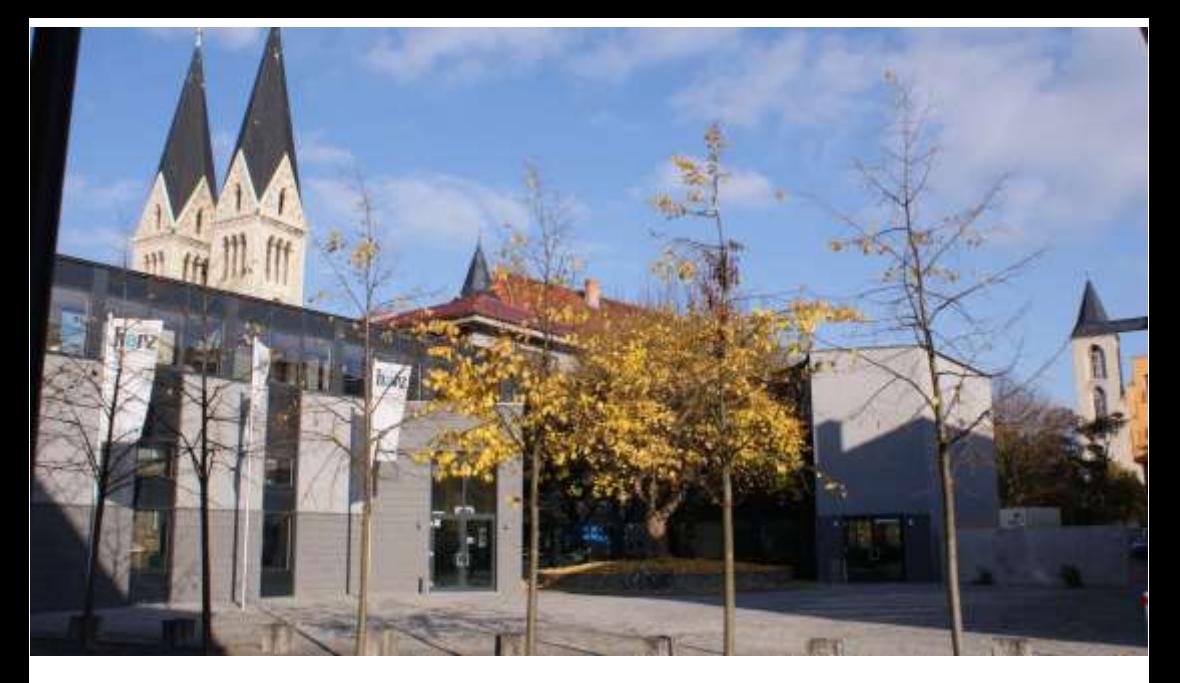

#### **Impressum**

Hochschule Harz, Hochschule für angewandte Wissenschaften

Die Hochschule Harz ist eine Körperschaft des öffentlichen Rechts. Sie wird vertreten durch den Rektor: Prof. Dr. Folker Roland

#### **Standort Wernigerode**

Friedrichstraße 57-59 38855 Wernigerode Telefon: 03943 659-0 Telefax: 03943 659-109

#### **Standort Halberstadt**

Domplatz 16 38820 Halberstadt Telefon: 03943 659-400 Telefax: 03943 659-499

#### **Projekt unter Leitung von Frau ORR Annette Sprung-Scheffler**

#### **der Studierenden des Studiengangs Verwaltungsökonomie**

Vertiefung Personalmanagement im WiSe 2014/15, modifiziert: Anne Herrmann, LL.M. WiSe 2017/18

Sarah Berger - Sarah Blachney - Jessica Danneberg - Wencke Franzelius - René Hennings - Stephanie Kalms - Madlen Kihn - Anna-Lena Kubin - Elisabeth Laukert - Albina Lemmer - Moritz Mandausch - Dimitri Ochs - Stefanie Peglau - Sofie Popke - Anita Ringel - Birgit Schäfer - Franziska Schneider - Tanja Siebert